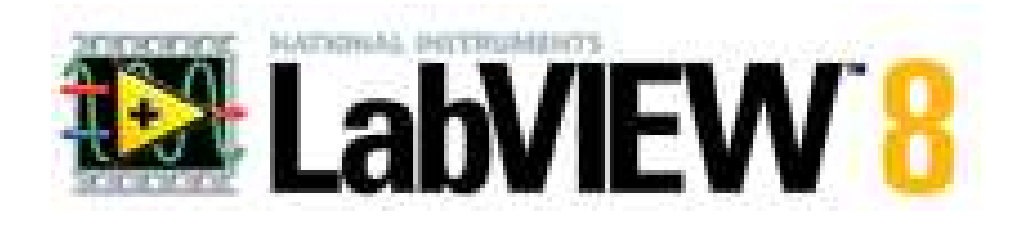

Graficzna prezentacja danych

Wykres typu Graph XY

Po uruchomieniu programu i otwarciu nowego okna *Front Panel* należy z opcji<br>Po uruchomieniu programu i otwarciu nowego okna *Front Panel* należy z opcji<br>Po uruchontrols Palette wybrać obiekt XY Graph i umieścić go na pane

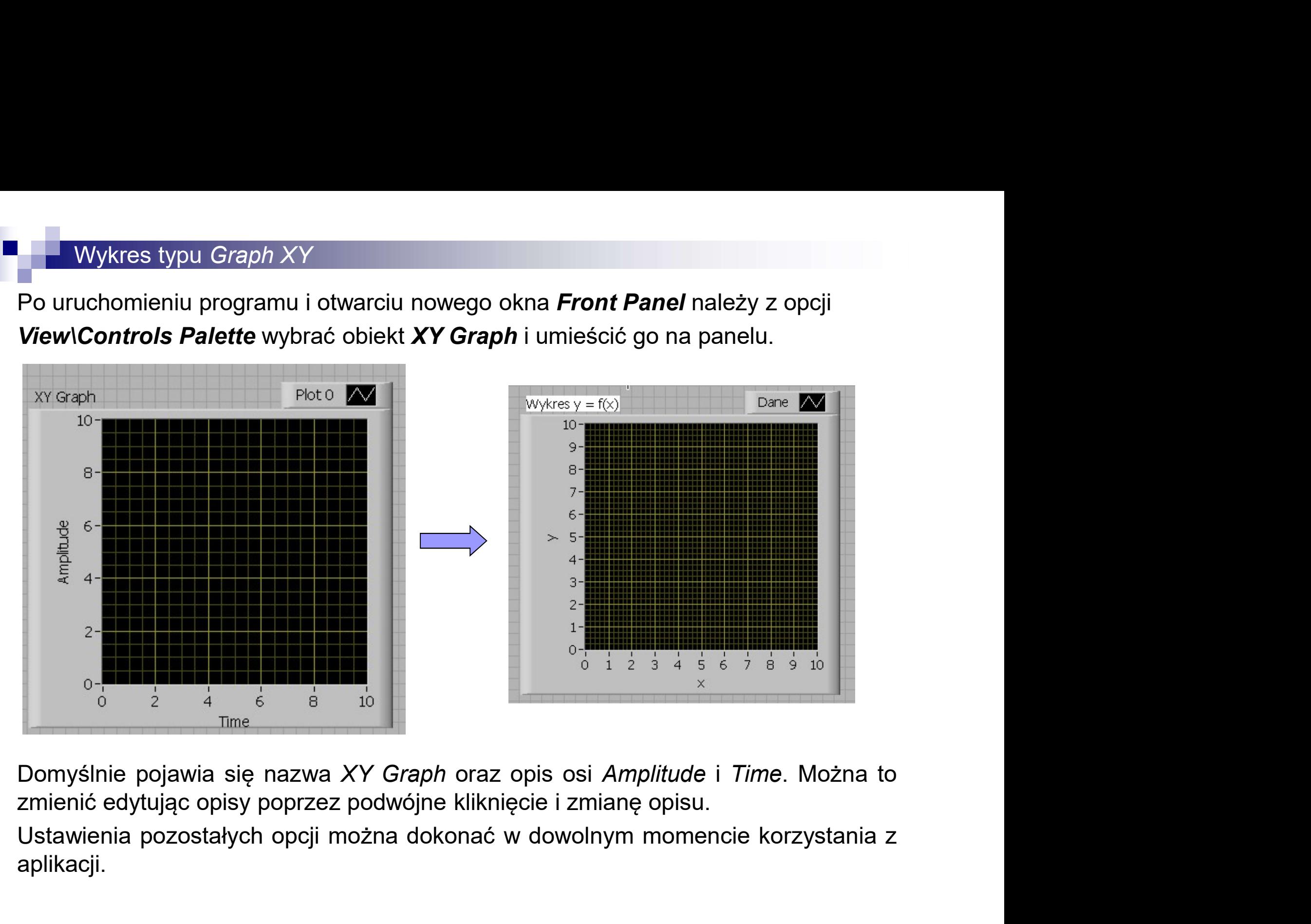

aplikacji.

**Do wykres typu Graph XY**<br>Do wykresu należy wygenerować strukturę dla wprowadzania danych. Ze względu<br>na późniejsze przetwarzanie danych najlepiej jest utworzyć dwie jednowymiarowe<br>z monu Cantrico (Arroy Motrix & Cluster u na <sup>po</sup>wykres typu Graph XY<br>Do wykresu należy wygenerować strukturę dla wprowadzania danych. Ze względu<br>na późniejsze przetwarzanie danych najlepiej jest utworzyć dwie jednowymiarowe<br>tablice o tej samej długości.<br>Z menu **C tablice o tej samej długości.**<br>Do wykresu należy wygenerować strukturę dla wprowadza<br>na późniejsze przetwarzanie danych najlepiej jest utworzy<br>tablice o tej samej długości.<br>Z menu **Contrlos/Array, Matrix & Cluster** wybrać **Z menu Wykres typu Graph XY**<br>Do wykresu należy wygenerować strukturę dla wprowadzania danych. Ze względu<br>na późniejsze przetwarzanie danych najlepiej jest utworzyć dwie jednowymiarowe<br>tablice o tej samej długości.<br>Z menu

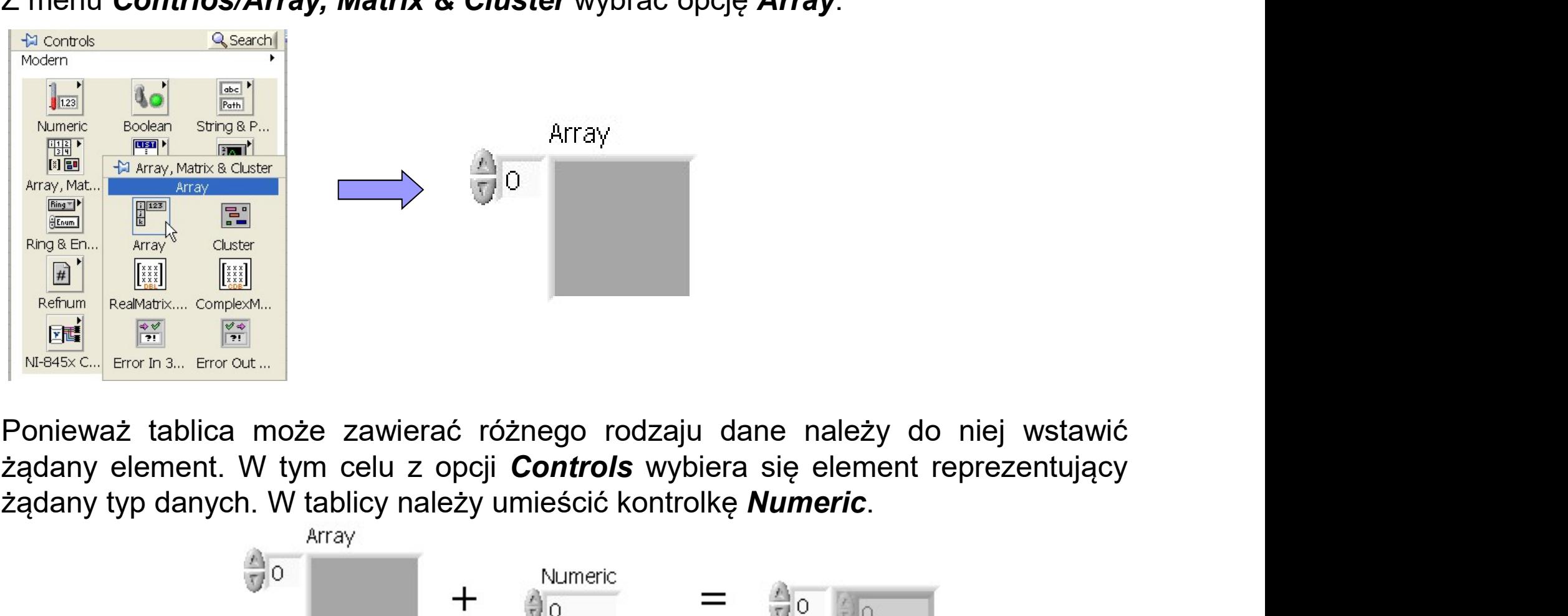

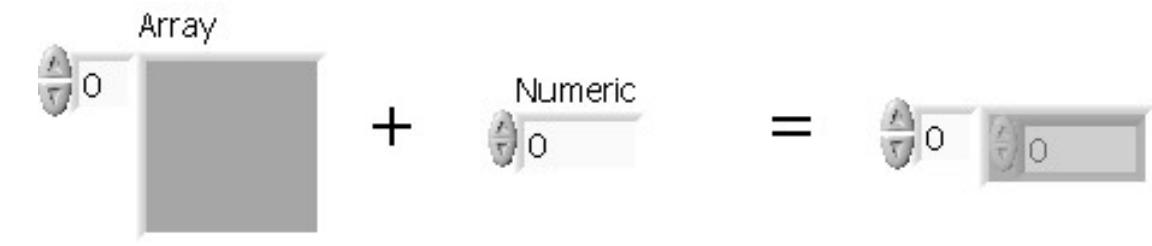

**Dane dla osi x oraz y mają identyczną strukturę, można ją skopiować, powielić i<br>Dane dla osi x oraz y mają identyczną strukturę, można ją skopiować, powielić i<br>Uzupełnić panel frontowy jak na rysunku. Computer State Wykres typu Graph XY**<br>
Dane dla osi x oraz y mają identyczną strukturę, m<br>
odpowiednio opisać.<br>
Uzupełnić panel frontowy jak na rysunku.<br>
Wykres y = f(x) Danel Danel Danel Danel Danel Danel Danel Danel Dan

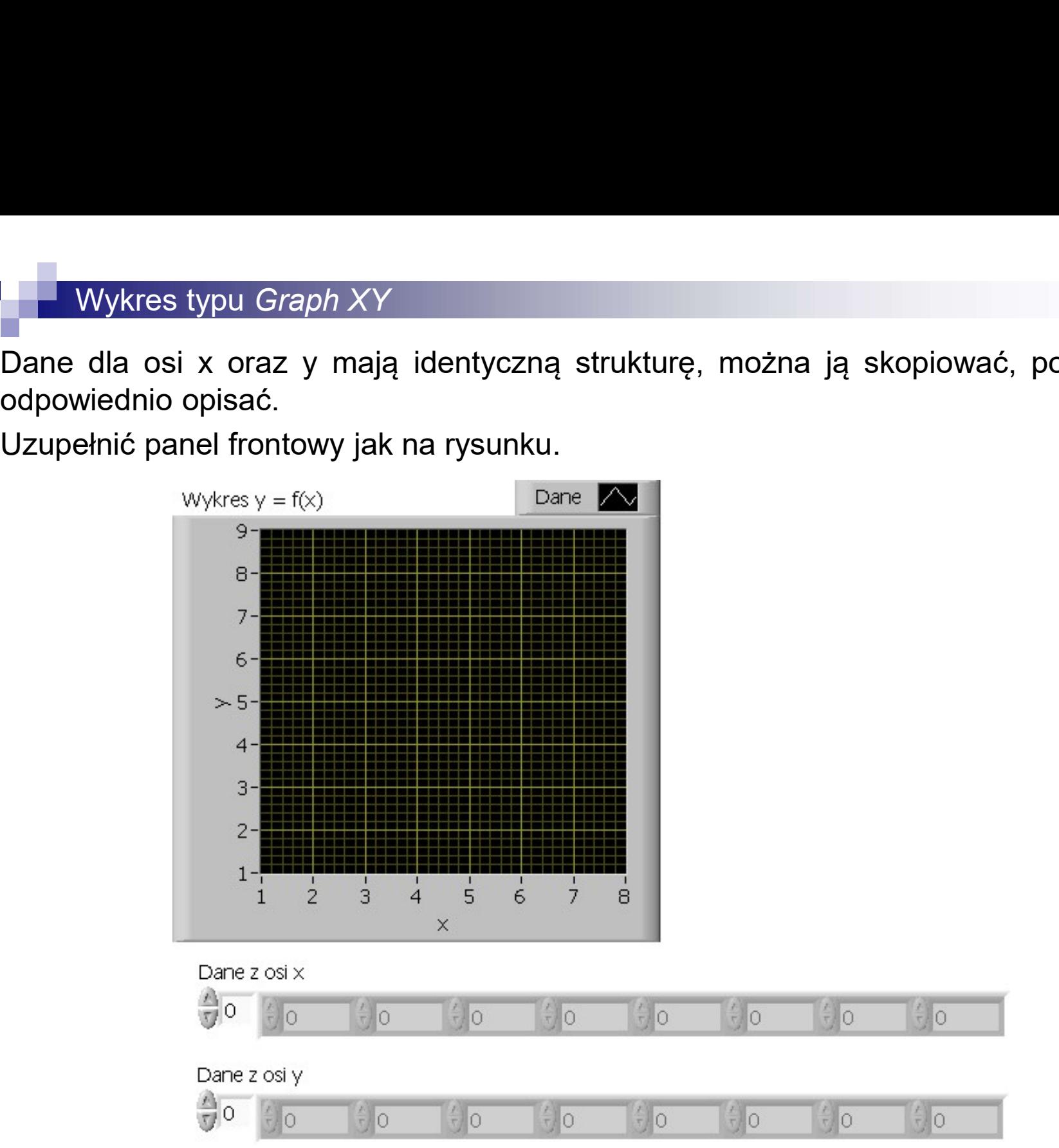

**Ponieważ wykres typu Graph XY**<br>Ponieważ wykres wymaga innego typu danych (tzw. **cluster**) należy je odpowiednio<br>skleić. Należy to wykonać za pomocą opcji **Functions/Cluster & Variant/Boundle**.

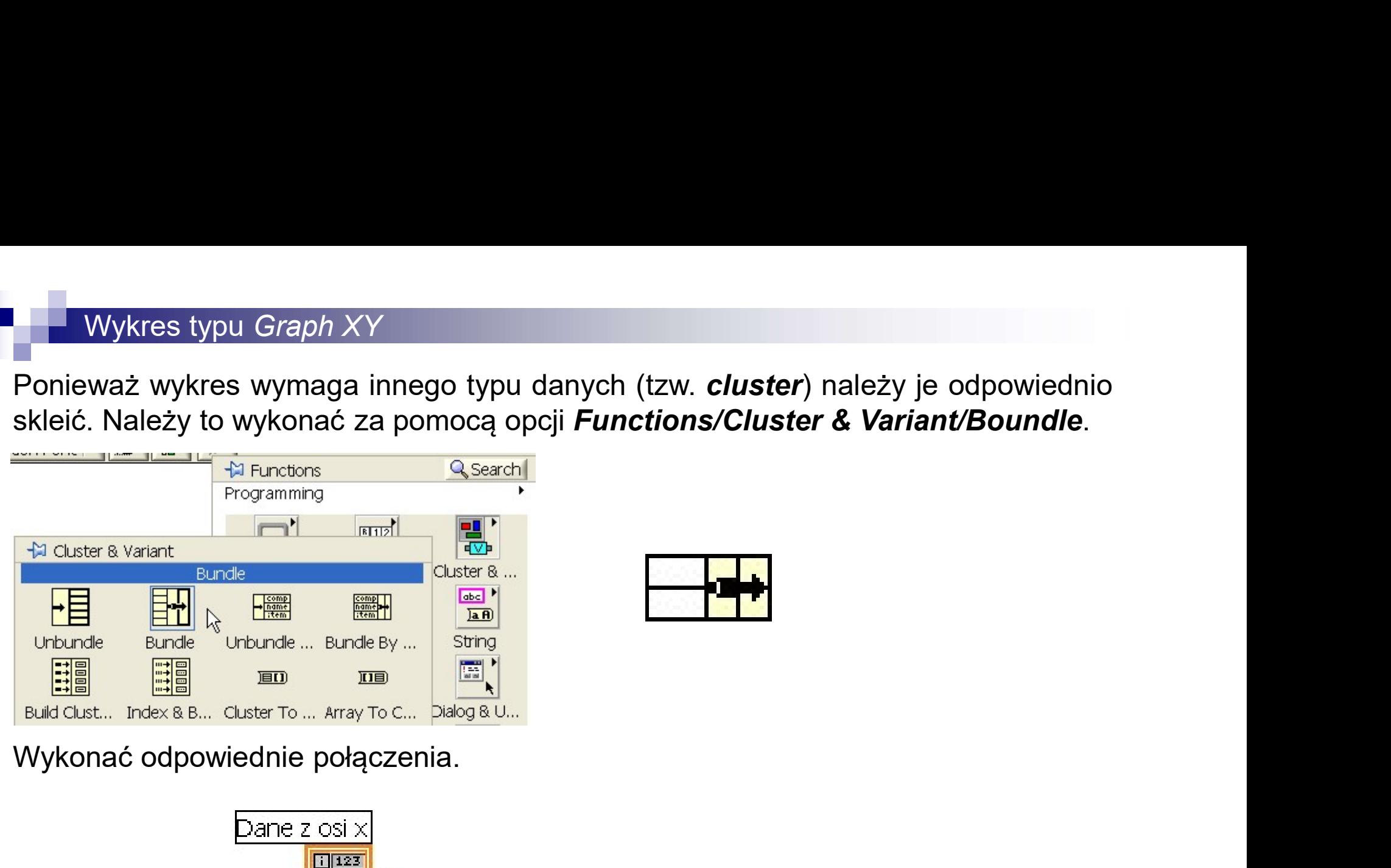

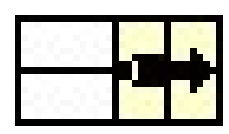

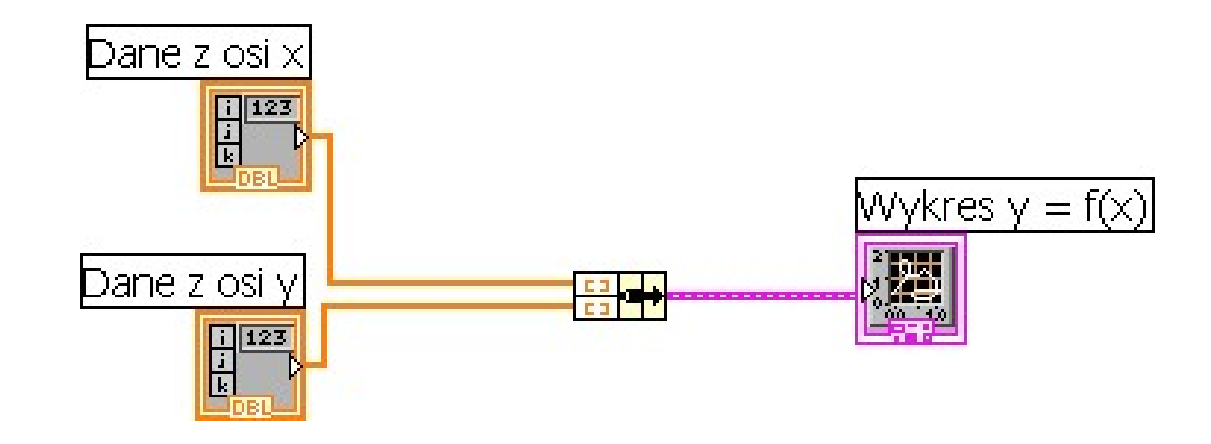

Wykres typu *Graph XY*<br>W tablicy można wpisać dane do wykresu: pierwszy wiersz dla danych z osi **x**, drugi<br>wiersz dla danych z osi **y**. Tablicę można rozciągać do pożądanego rozmiaru.<br>Po wstawieniu danych można uruchomić p Wykres typu *Graph XY*<br>W tablicy można wpisać dane do wykresu: pierwszy wiersz dla danych z osi **x**, drugi<br>wiersz dla danych z osi **y**. Tablicę można rozciągać do pożądanego rozmiaru.<br>Po wstawieniu danych można uruchomić **Example 18 Wykres typu Graph XY**<br>
W tablicy można wpisać dane do wykresu: pierwszy wiersz dla danych z osi **x**, dru<br>
wiersz dla danych z osi **y**. Tablicę można rozciągać do pożądanego rozmiaru.<br>
Po wstawieniu danych możn

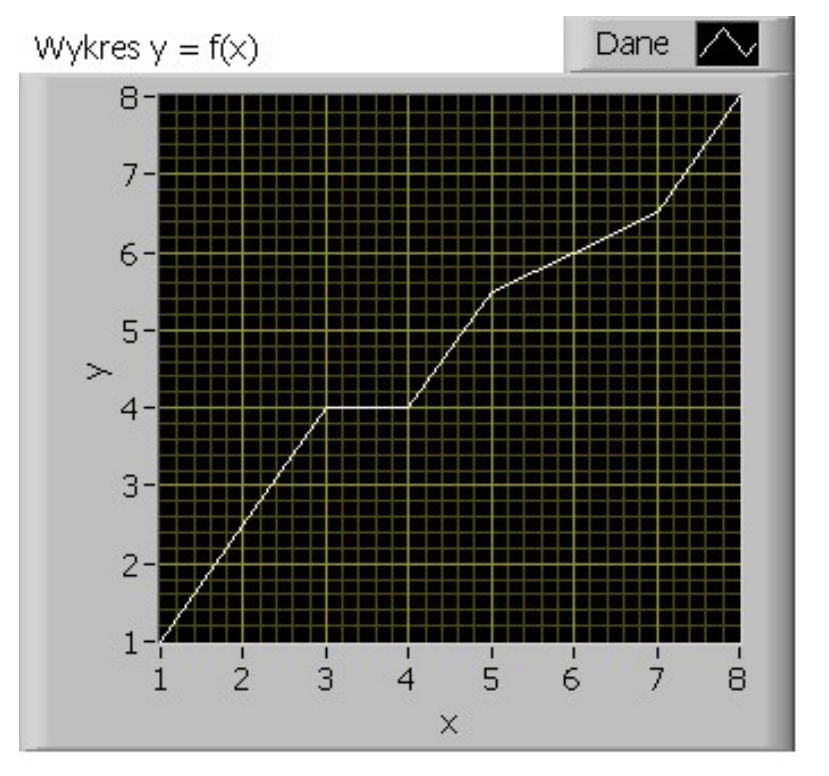

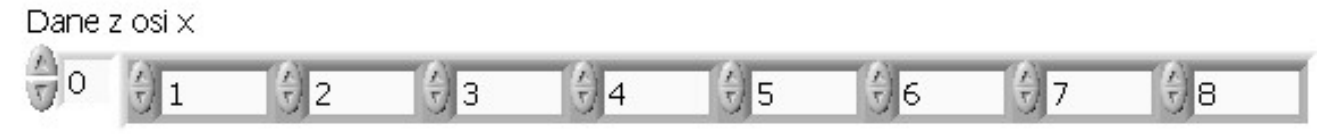

Dane z osi y

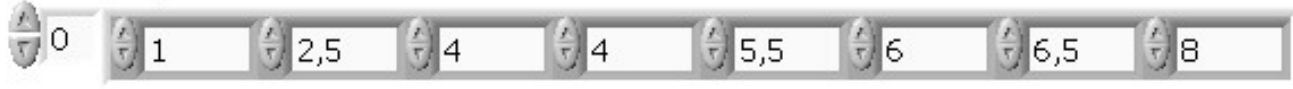

**Zmiana sposobu wyświetlania danych odbywa się poprzez menu kontekstowe**<br>etykiety wykresu (*Plot Legend*).<br>Experimental productive and productive and productive and productive and productive and productive and productive a

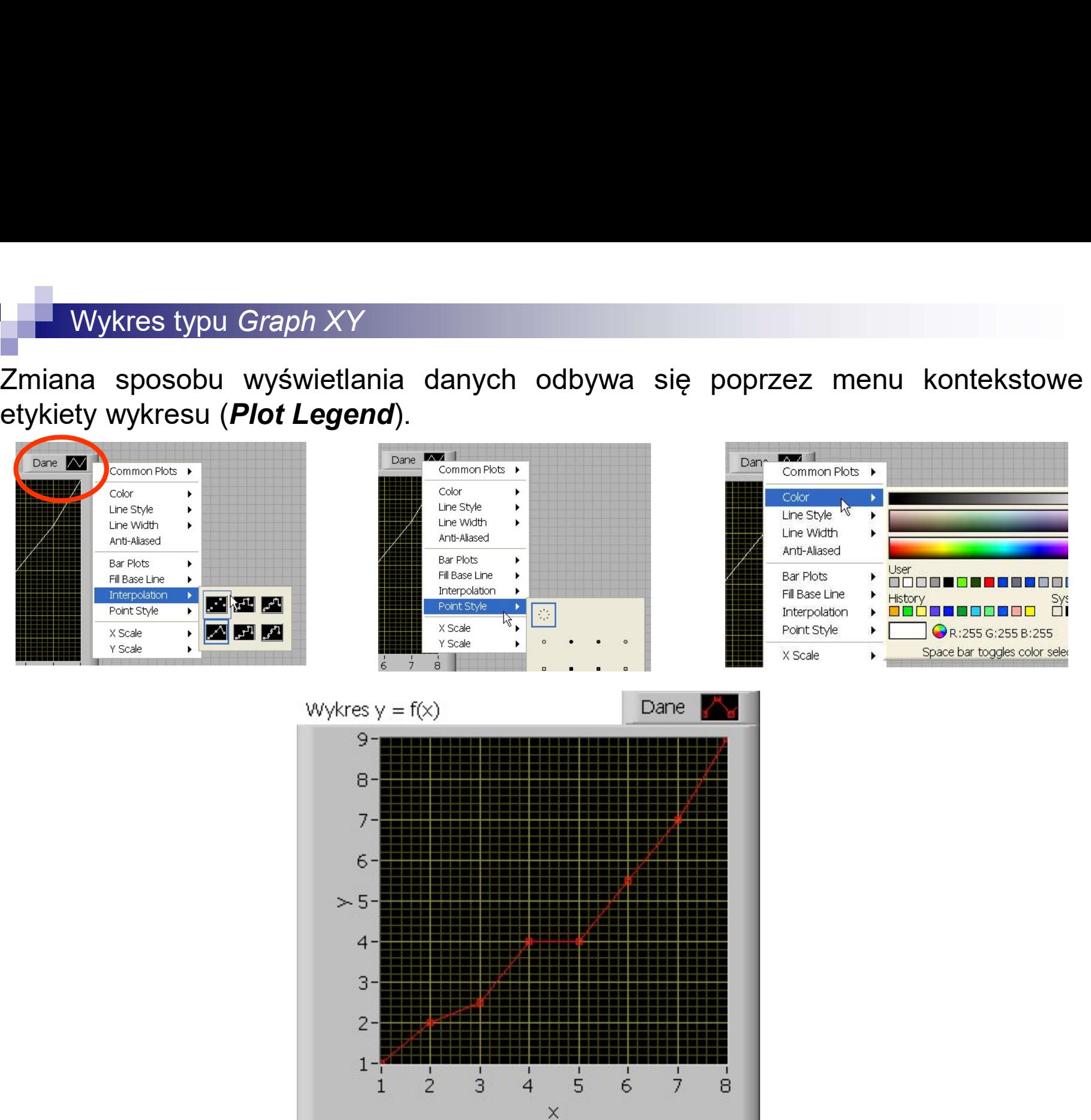

**Aby określić równanie regresji dla wprowadzonych danych należy do diagramu**<br>Aby określić równanie regresji dla wprowadzonych danych należy do diagramu<br>wstawić funkcję **Functions/Mathematics/Fitting/Linear Fit.** 

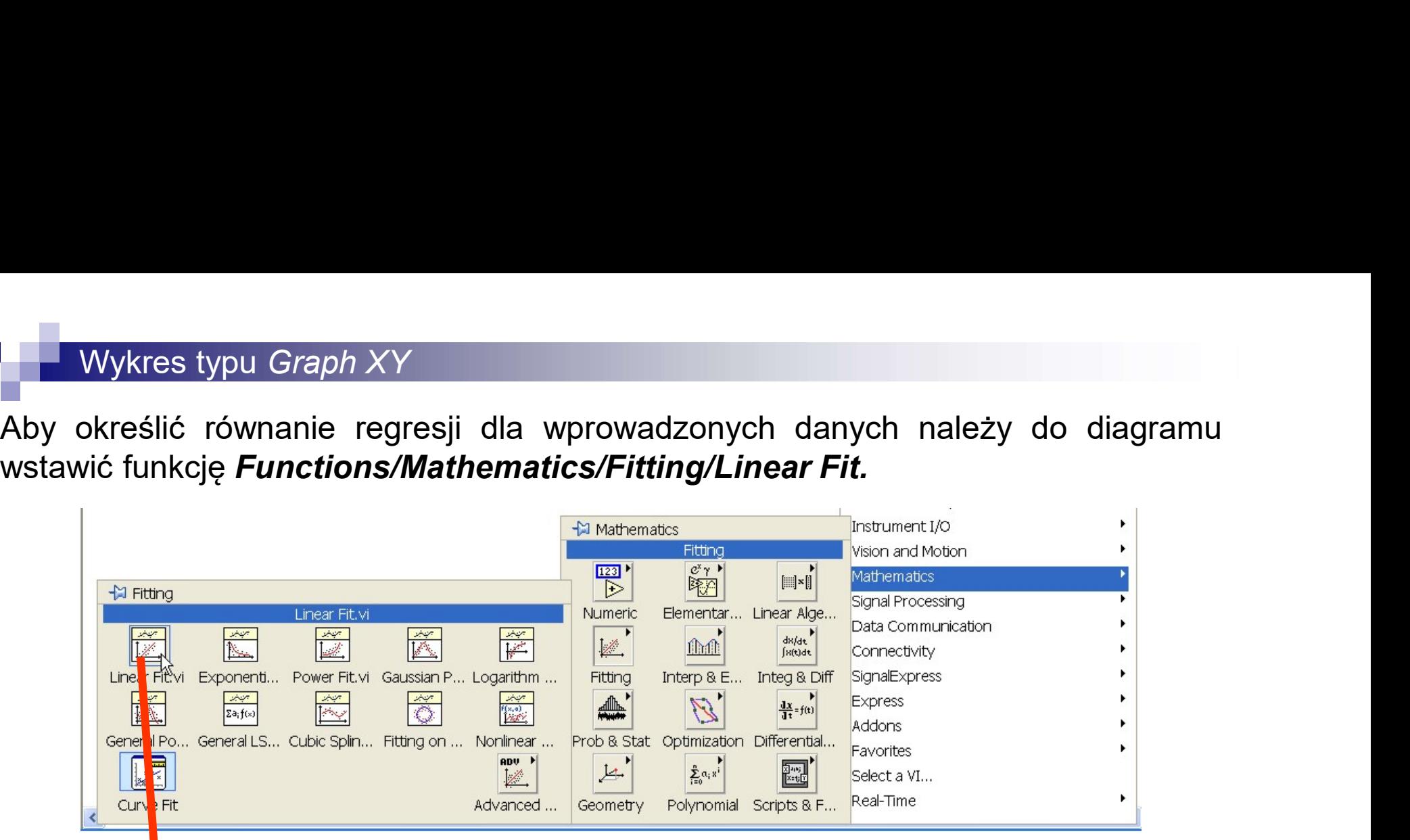

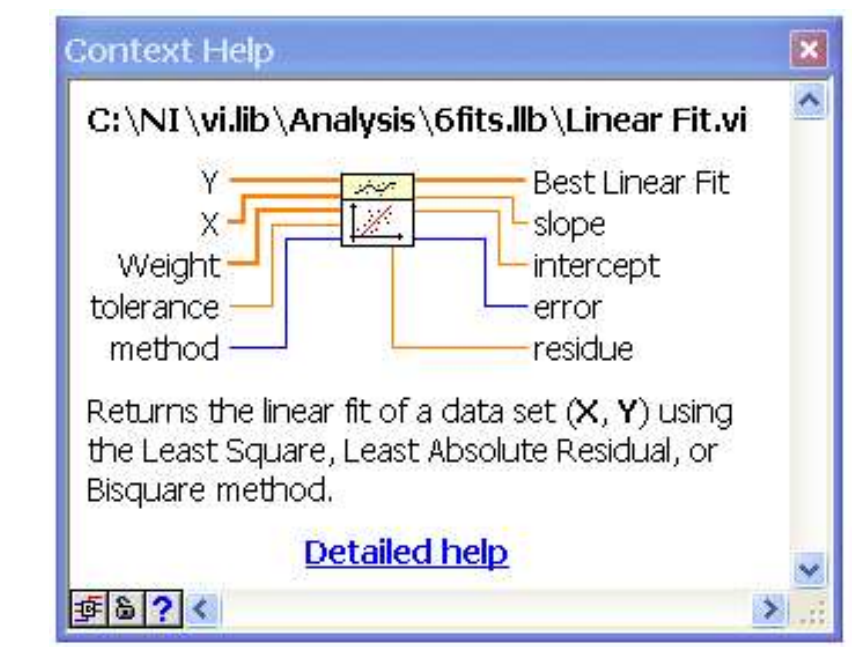

kwadratów

Best linear fit – jednowierszowa tablica (wektor) zawierająca dane z osi y<br>Best linear fit – jednowierszowa tablica (wektor) zawierająca dane z osi y<br>Best linear fit – jednowierszowa tablica (wektor) zawierająca dane z os  $y = ax + b$ <br>  $y = ax + b$ <br>  $y = a$  is the start of the start of the start of the start of the start of the start of the start of the start of the start of the start of the start of the start of the start of the start of the start of  $y = ax + b$ <br>  $Y - jednowierszowa tablica (wektor) zawieraje  
\n $X - jednowierszowa tablica (wektor) zawieraje  
\nmethod – określa algorytm aproksymacj  
\nkwadratów  
\nBest linear fit – jednowierszowa tablica  
\nrepresentujące najlepsze dopasowanie do krz  
\nlinia prosta)  
\nslope – współczynnik nachylenia prostej **a**  
\nintercept – przecięcie osi y, współczynnik b r$$  $y = ax + b$ <br>
Y – jednowierszowa tablica (wektor) zawierająca dane z osi y<br>
X – jednowierszowa tablica (wektor) zawierająca dane z osi y<br>
method – określa algorytm aproksymacji, domyślnie metoda najn<br>
kwadratów<br>
Best linear fi intercept – przecięcie osi y, współczynnik <sup>b</sup> równania **r** – jednowierszowa tablica (wektor) zawierająca dane z osi y<br> **x** – jednowierszowa tablica (wektor) zawierająca dane z osi y<br> **method** – określa algorytm aproksymacji, domyślnie metoda najmniejszych<br>
kwadratów<br> **respect** Y – jednowierszowa tablica (wektor) zawierająca da<br>
X – jednowierszowa tablica (wektor) zawierająca da<br>
method – określa algorytm aproksymacji, do<br>
kwadratów<br>
Best linear fit – jednowierszowa tablica (wel<br>
reprezentujące n method – określa algorytm aproksymacji, domyślnie metoda najmniejszych<br>kwadratów<br>Best linear fit – jednowierszowa tablica (wektor) zawierająca dane z osi y<br>preprezentujące najlepsze dopasowanie do krzywej aproksymacyjnej ( American Dictional Myckley, and Myckley Magnetic Myckley Magnetic Myckley<br>
Rest linear fit – jednowierszowa tablica (wektor) zawierająca dane z osi y<br>
reprezentujące najlepsze dopasowanie do krzywej aproksymacyjnej (relacj

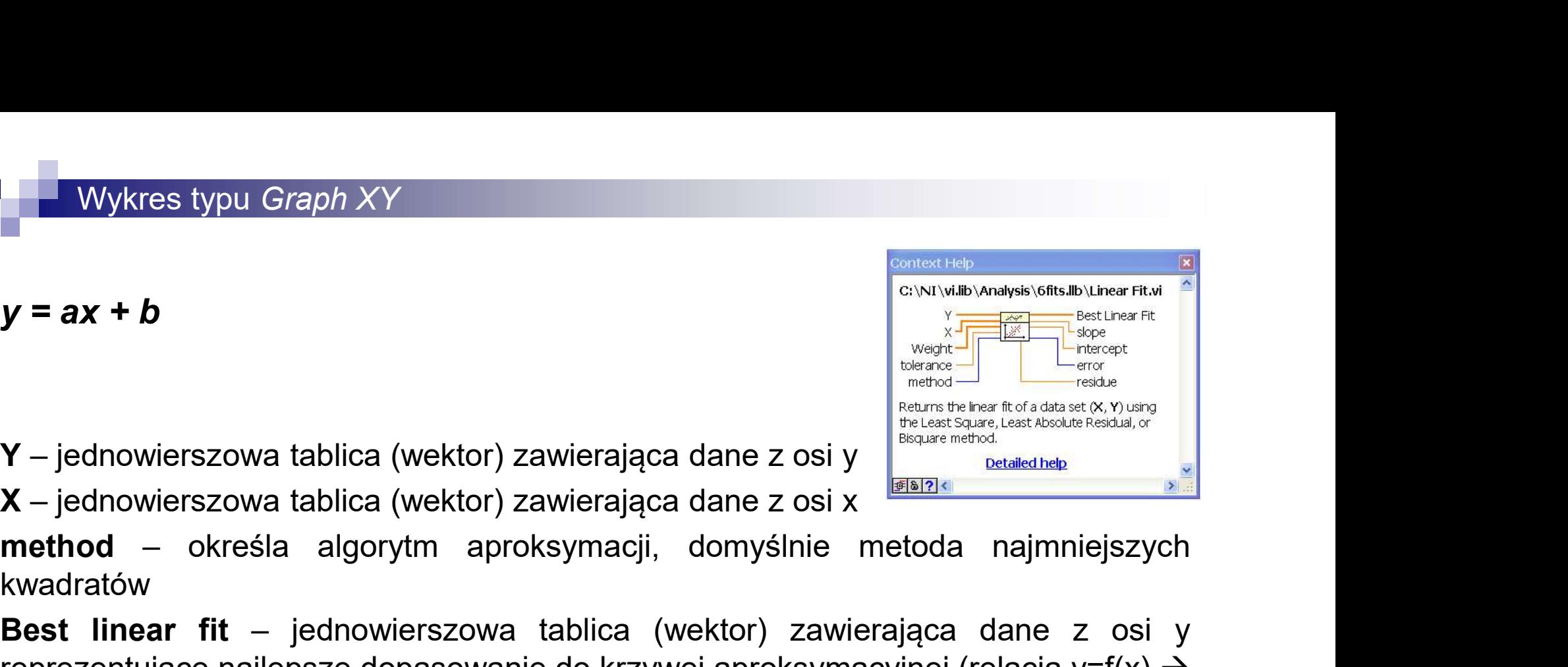

Wykres typu *Graph XY*<br>Uzupełnić diagram jak na rysunku poniżej. Aby wyświetlić wartości współczynników a<br>i b równania do odpowiednich wyjść **slope i** *intercept* należy podłączyć<br>wyświetlacze (**Indicator**). **i b rów**ykres typu Graph XY<br>Uzupełnić diagram jak na rysunku poniżej. Aby wyświetlić wartości współczynników a<br>i b równania do odpowiednich wyjść **slope i** *intercept* należy podłączyć<br>wyświetlacze (**Indicator**). Wykres typu *Graph XY*<br>Uzupełnić diagram jak na rysunku poniżej. Aby wyświet<br>i b równania do odpowiednich wyjść **slope** i<br>wyświetlacze (**Indicator**).

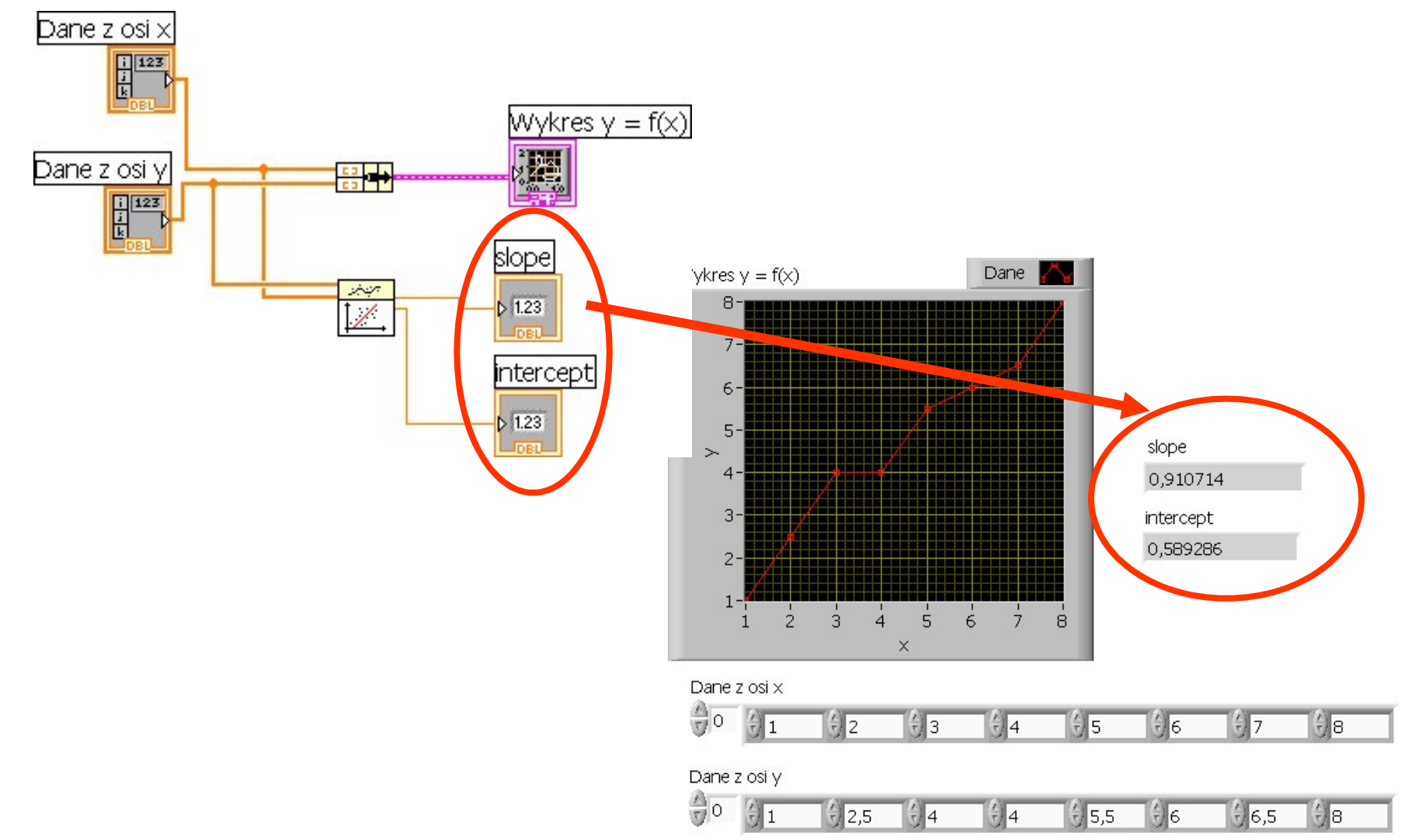

**Aby wyświetlić linię regresji na wykresie trzeba nieco zmodyfikować diagram**<br>uzupełniając go o opcje "sklejania" danych w celu wyświetlenia kilku linii na jednym<br>wykresie.<br><u>Dane z osi x</u> uzupełniając go o opcje "sklejania" danych w celu wyświetlenia kilku linii na jednym<br>uzupełniając go o opcje "sklejania" danych w celu wyświetlenia kilku linii na jednym<br>wykresie.<br>Experimental popularity wykresie.  $\frac{1}{\text{Dane z osi x}}$ 

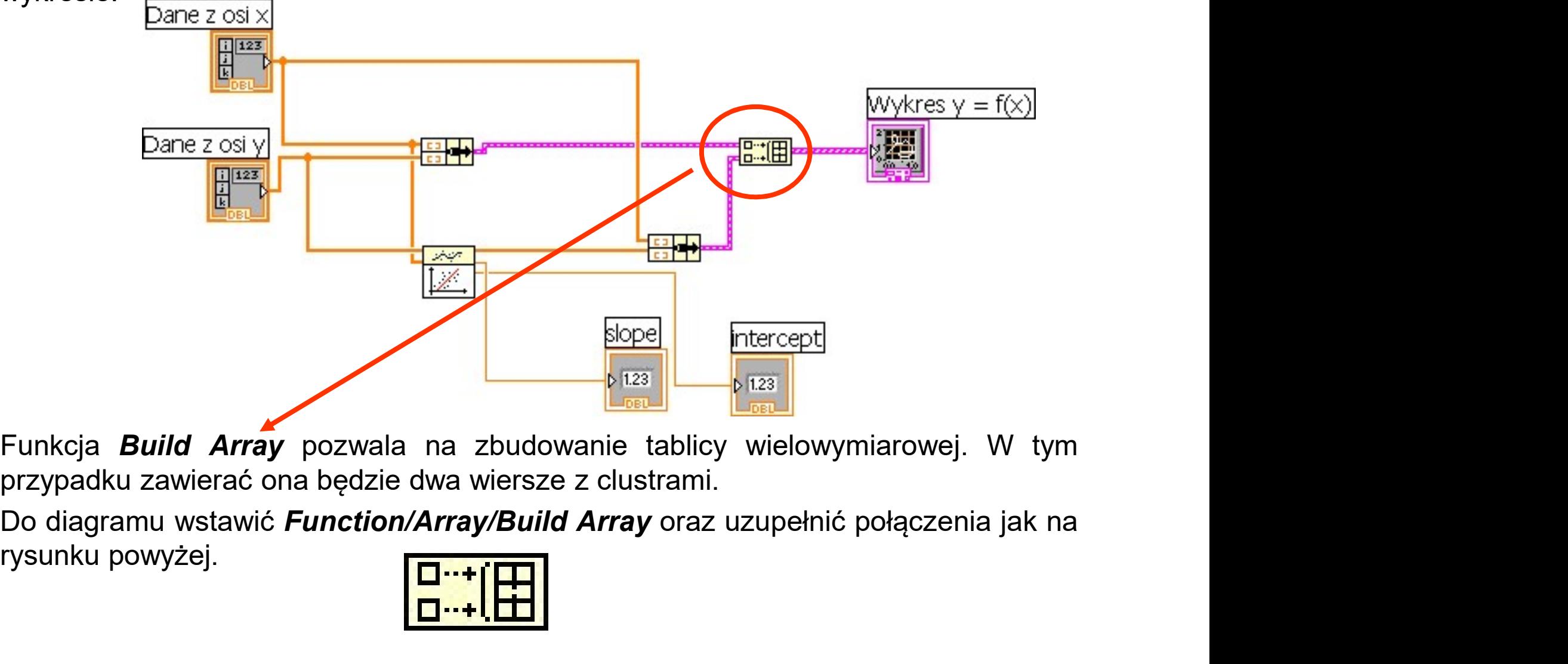

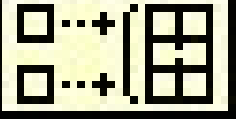

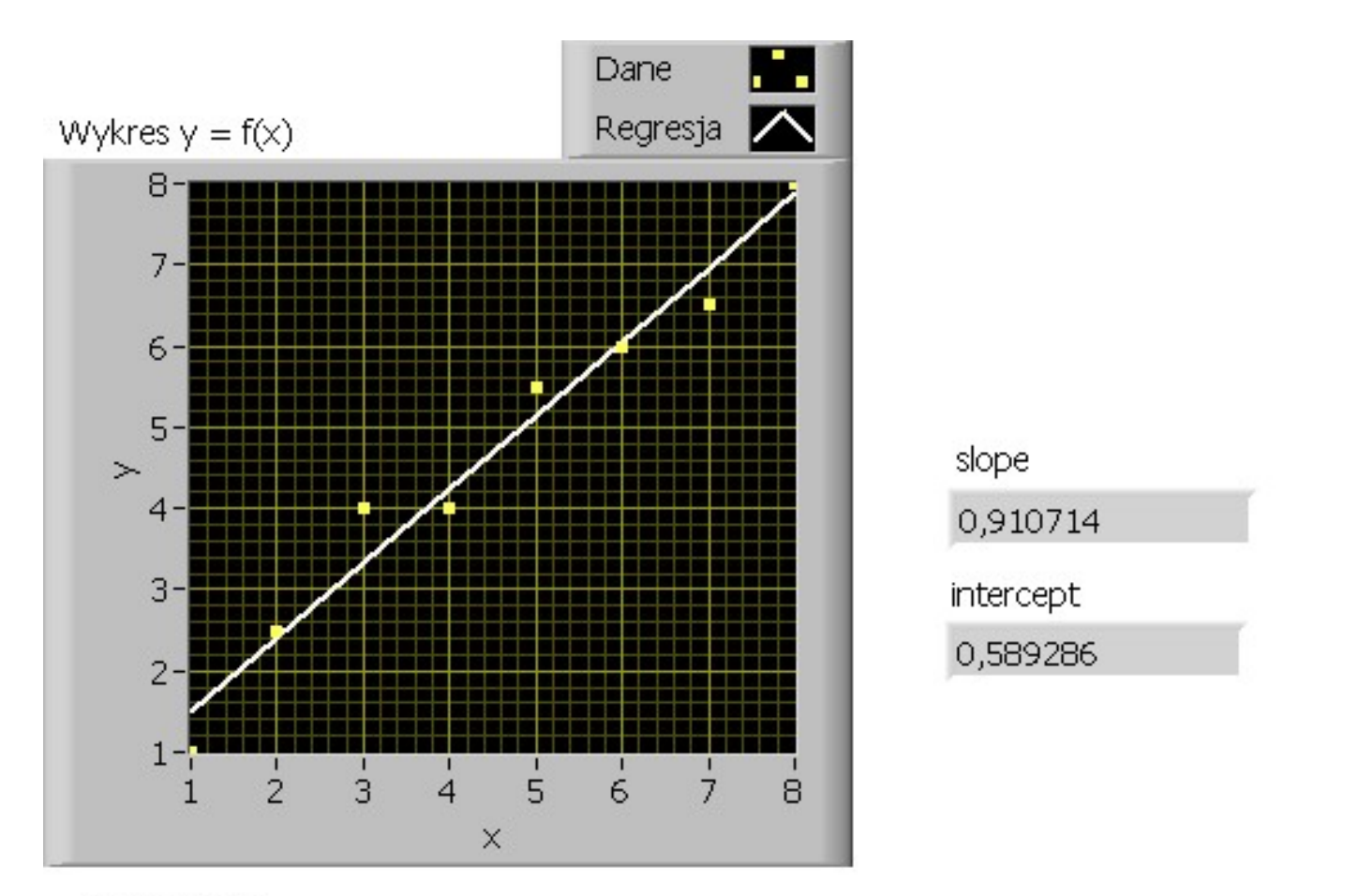

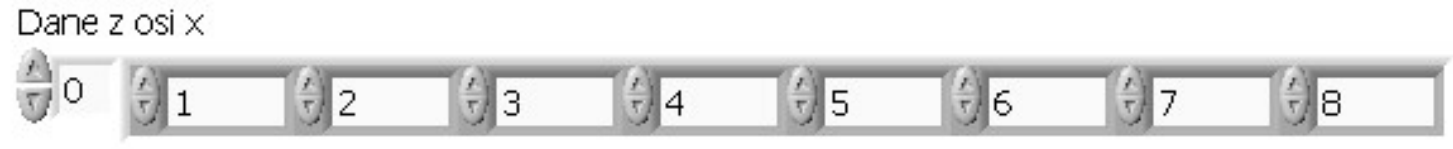

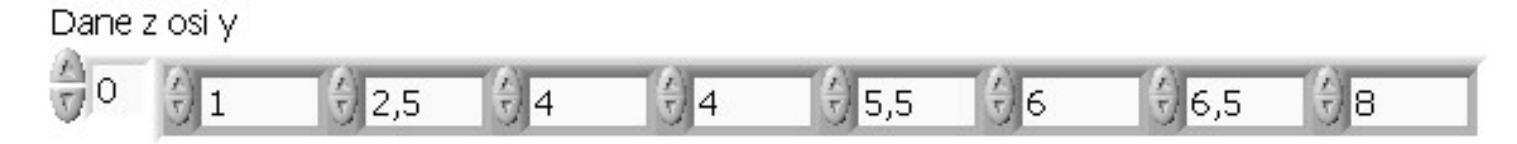

**Diagram poniżej pozwala wyświetlić równanie linii regresji jako zmienną tekstową.**<br>Diagram poniżej pozwala wyświetlić równanie linii regresji jako zmienną tekstową.<br>Punctions/String/String-Number Conversion/Number To Frac Wykres typu *Graph XY*<br>Diagram poniżej pozwala wyświetlić równanie linii regresji jako zmienną tekstową.<br>Wykonano operację zamiany zmiennej numerycznej na tekst:<br>**Functions/String/String-Number Conversion/Number To Fractio** Wykres typu *Graph XY*<br>Diagram poniżej pozwala wyświetlić równanie linii regresji jako zmienną tekstową.<br>Wykonano operację zamiany zmiennej numerycznej na tekst:<br>Functions/String/String-Number Conversion/Number To Fraction

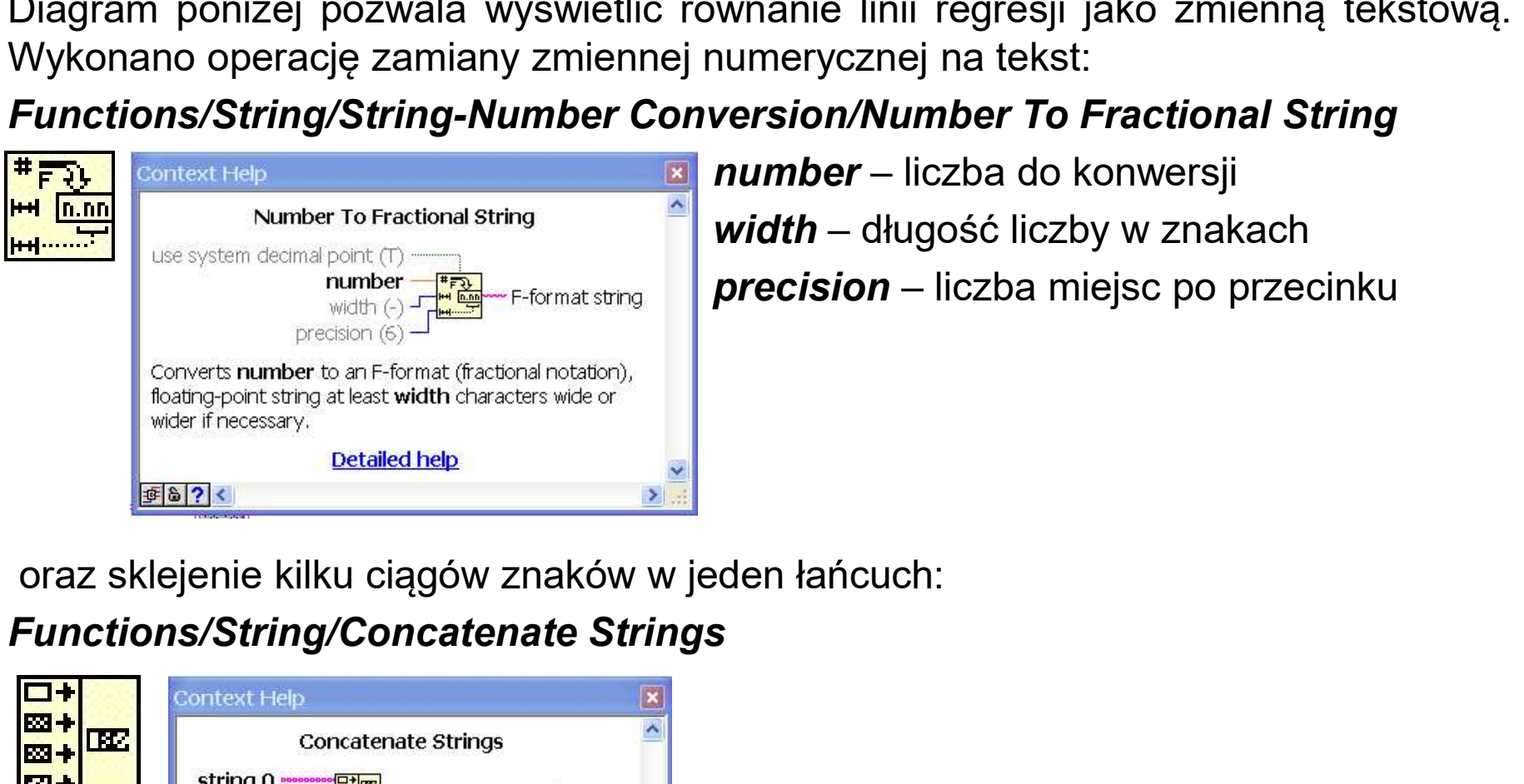

wnanie linii regresji jako zmienną tekstową.<br>numerycznej na tekst:<br>*version/Number To Fractional String<br>number* – liczba do konwersji<br>*width* – długość liczby w znakach<br>*precision* – liczba miejsc po przecinku wnanie linii regresji jako zmienną tekstową.<br>numerycznej na tekst:<br>*version/Number To Fractional String*<br>*number* – liczba do konwersji<br>*width –* długość liczby w znakach<br>*precision –* liczba miejsc po przecinku wnanie linii regresji jako zmienną tekstową.<br>numerycznej na tekst:<br>**version/Number To Fractional String**<br>**number –** liczba do konwersji<br>**width –** długość liczby w znakach<br>**precision –** liczba miejsc po przecinku

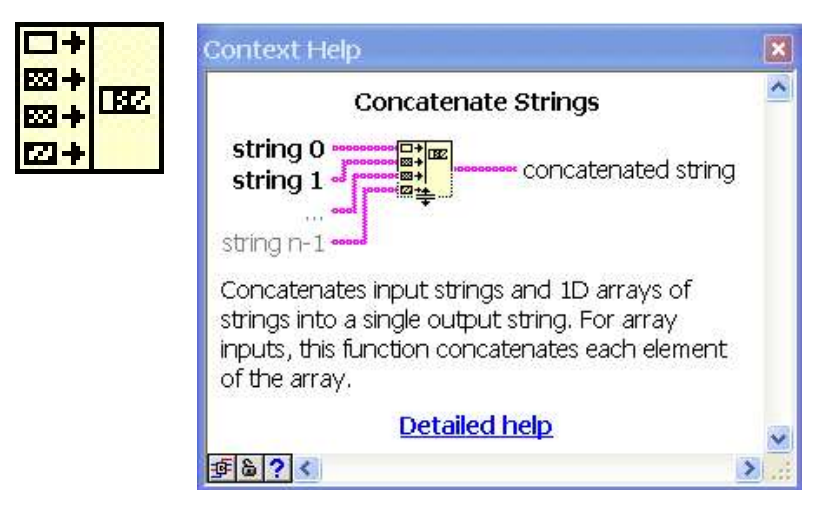

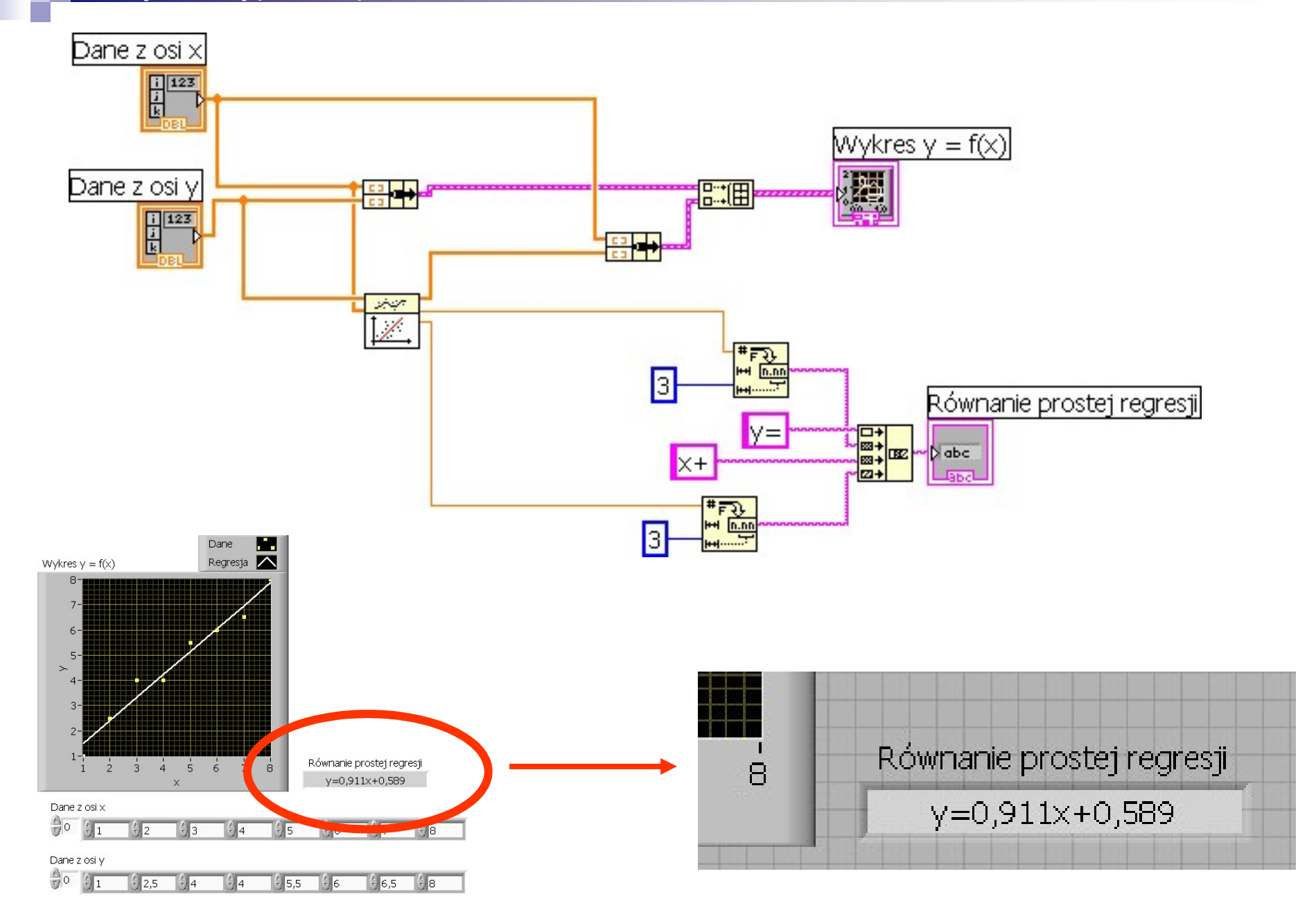